### Ubuntuなひととき Snappy Ubuntuのご紹介

2015/06/13 オープンソースカンファレンス2015 Hokkaido 水野 源@Ubuntu Japanese Team

### おさらい Ubuntuとは?

- DebianベースのLinuxディストリビューション
- デスクトップでもサーバーでもクラウドでも人気
- モバイル方面へも進出中
- オープンなコミュニティによる開発
- Canonicalによるサポート
- 定期的なリリースと明確なサポート期間
- などなど

### Ubuntu Coreとは?

- 最小限のUbuntuのrootfsを固めたもの
- debootstrapで作ったrootfsとだいたい同じ
- カーネルとかブートローダーは含まれない
- 「インストールしてすぐに使える一般的なOS」では なく、組み込みやコンテナとして使われたりとか

### "Snappy" Ubuntuとは?

- 新世代のパッケージシステムを採用
- 「クラウド環境やコンテナ環境を前提にした」OS
- OSのコア部分とアプリケーション部分が分離されている
- システム部分はRead Onlyで、しかも二重化されてる
- アプリケーションはまるごとコンテナに放り込む感じ
- 従来のLinuxではなく、AndroidやCoreOSに近い設計
- 将来的にはDesktopもSnappy化していくかも?

# Google Compute Engineで Snappy Ubuntu Coreを動かしてみる

デモ

# 事前準備

 $\sim$ 

 $\sim$ .  $\bullet$ 

 $\alpha$  $\epsilon$ 

 $\alpha$ 

 $\alpha$ 

## google-cloud-skdのインストール

- パートナーリポジトリを 有効にする
- google-cloud-skdを インストールする

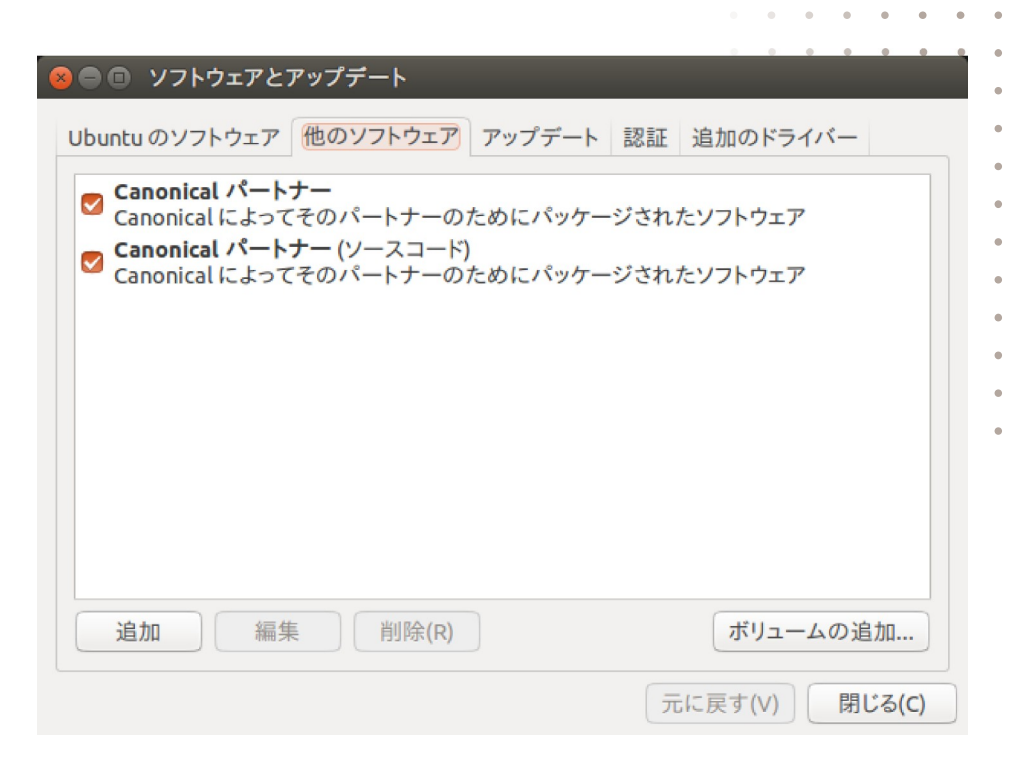

\$ sudo apt-get update && sudo apt-get install google-cloud-sdk

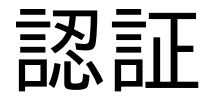

- gcloudから認証をセットする
- ブラウザが開くので、指示に従って認証する

\$ gcloud auth login

### プロジェクトの作成

- Web UIからプロジェクトを作成する
- プロジェクトIDを控えておく

Google Developers Console

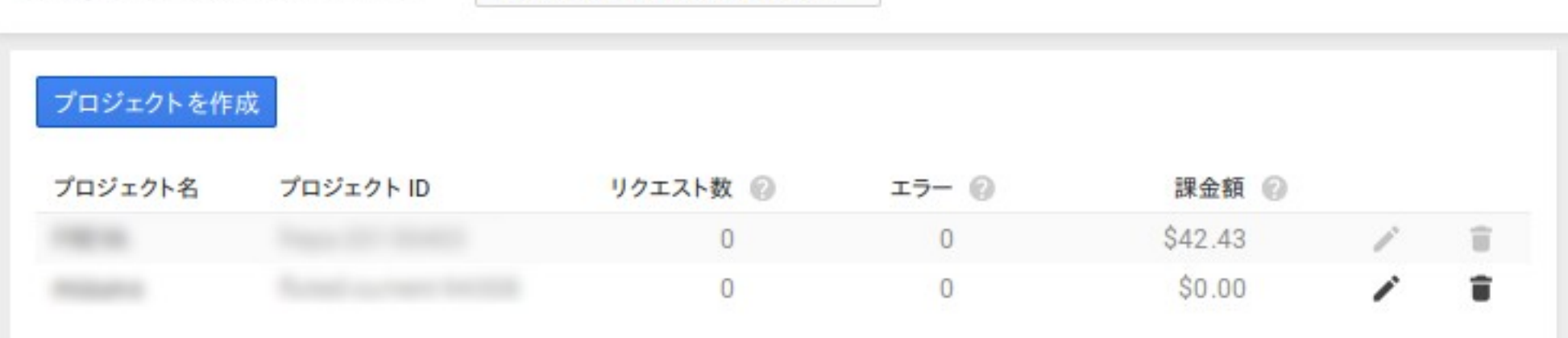

プロジェクトを選択してください ▼

デフォルトゾーンプロジェクトの設定 · 引数に控えておいたプロジェクトIDを入力する

\$ gcloud config set project (プロジェクトID)

デフォルトゾーンとリージョンの設定 ● デフォルトで利用するゾーンとリージョンを設定する ● 今回はasia-east1とasia-east1-a

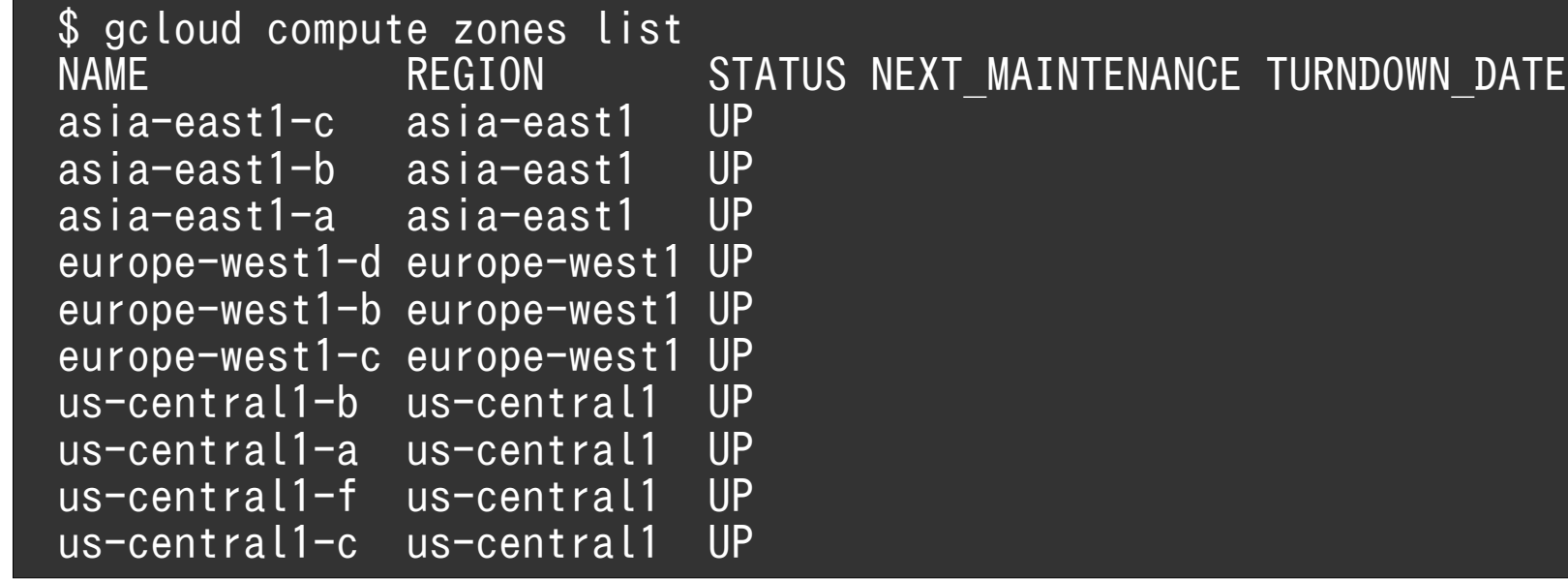

\$ gcloud config set compute/region asia-east1 \$ gcloud config set compute/zone asia-east1-a

#### 設定の確認

\$ gcloud config list [compute]  $r$ egion = asia-east1  $\overline{zone} = \overline{asia-east1-a}$ [core] account = (GMailのアドレス) project = (プロジェクトID) user\_output\_enabled = True

#### SSH公開鍵の登録

- あくまで普段使っている公開鍵を使いたい場合
- gcloudは独自の鍵を自動生成する(後述)

\$ gcloud compute project-info add-metadata --metadata-from-file \ sshKeys=/home/mizuno/.ssh/id\_rsa.pub

cloud-init用設定ファイルの作成 • インスタンスでSSHサーバーを起動させたい ● cloud-init用のファイルを用意して自動設定する

\$ cat cloud.cfg<br># cloud-config cloud-config snappy: ssh\_enabled: True

# 仮想マシンの作成

**ALC** - 4  $\bullet$ 

 $\alpha$  .  $\alpha$  .

ubuntu-snappy-coreのイメージを検索

- Snappyのイメージファイルを検索
- 非標準のイメージのため、Web UIからは検索 ない(?)

\$ gcloud compute images list --no-standard-images --project ubuntu-snappy NAME PROJECT ALIAS DEPRECATED STATUS ubuntu-core-devel-144-v20150206 ubuntu-snappy READY<br>ubuntu-snappy-core-1504-edge-39-v20150423 ubuntu-snappy READY ubuntu-snappy-core-1504-edge-39-v20150423 ubuntu-snappy<br>ubuntu-snappy-core-1504-stable-2-v20150423 ubuntu-snappy READY ubuntu-snappy-core-1504-stable-2-v20150423

インスタンスの生成

- インスタンスを起動
- ここでcloud-init用の設定ファイルを食わせる

\$ gcloud compute instances create snappy-test --image-project ubuntu-snappy \ --image ubuntu-snappy-core-1504-edge-39-v20150423 \ --metadata-from-file user-data=cloud.cfg<br>ZONE MACHINE TYPE INT ZONE **MACHINE TYPE INTERNAL IP EXTERNAL IP** STATUS snappy-test asia-east1-a n1-standard-1 10.240.227.236 104.199.142.221 RUNNING

起動したインスタンスの確認 • インスタンスのリストを表示させて起動を確認

\$ gcloud compute instances list NAME ZONE MACHINE\_TYPE INTERNAL\_IP EXTERNAL\_IP STATUS snappy-test asia-east1-a n1-standard-1 10.240.227.236 104.199.142.221 RUNNING

#### SSHで接続

- ユーザー名ubuntuでssh接続が可能
- IPアドレスを指定してsshコマンドを叩いてもいい
- この時点でSSH鍵が自動生成される

\$ gcloud compute ssh ubuntu@snappy-test

# Snappyを使ってみる

# snappyコマンドのヘルプ

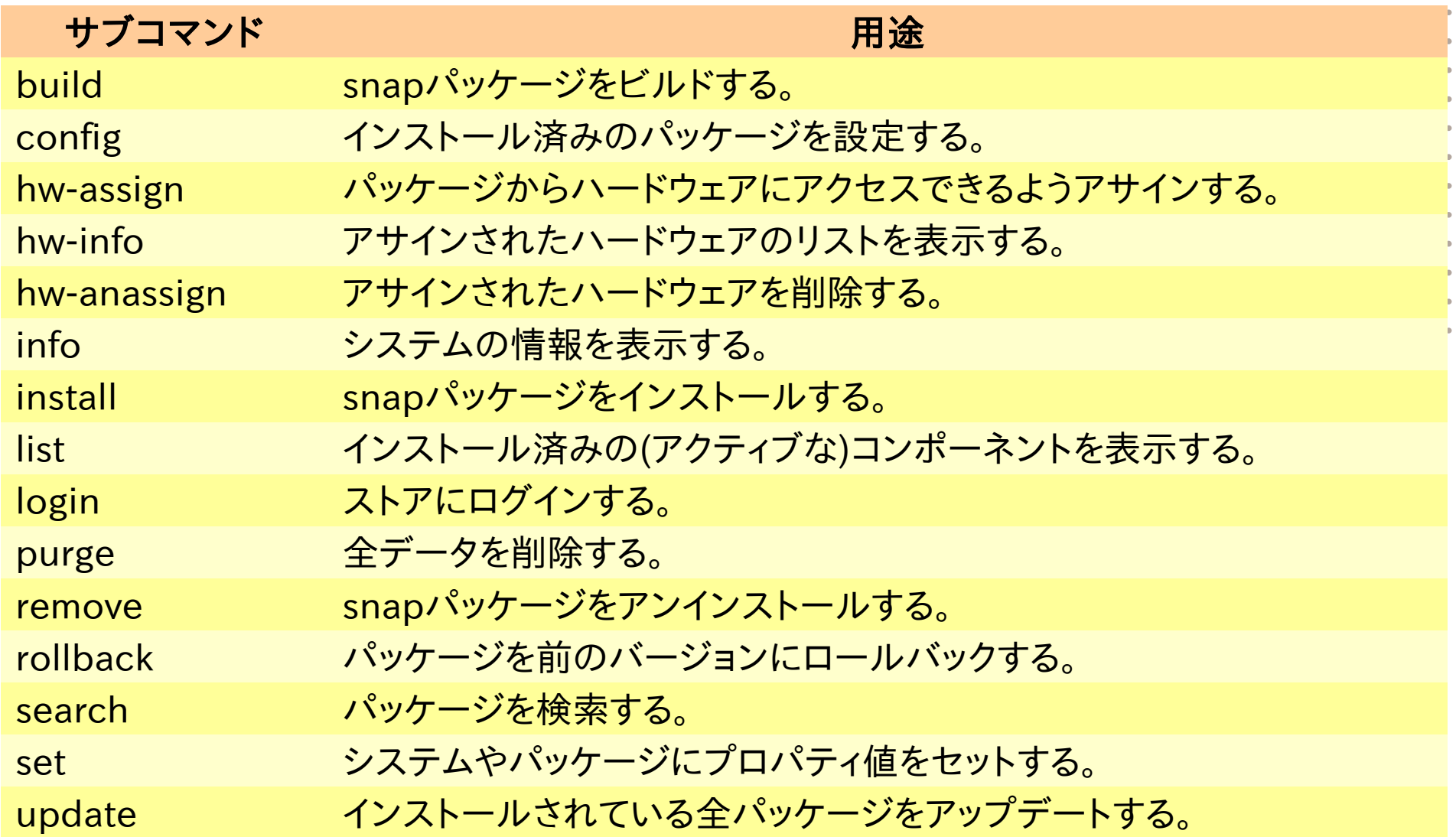

# 現在の状態とインストールされているパッケー

\$ snappy info release: ubuntu-core/15.04/edge architecture: amd64 frameworks: apps:

 $\sqrt$$  snappy list -v Name Date Version Developer<br>ubuntu-core 2015-04-23 39 ubuntu\*  $ubuntu-core$  2015-04-23 39 generic-amd64 2015-04-23 1.1 \*

Snappyのパーティション構成

- (amd64の場合)以下のパーティションを含む
- bootパーティションはvfatである必要がある

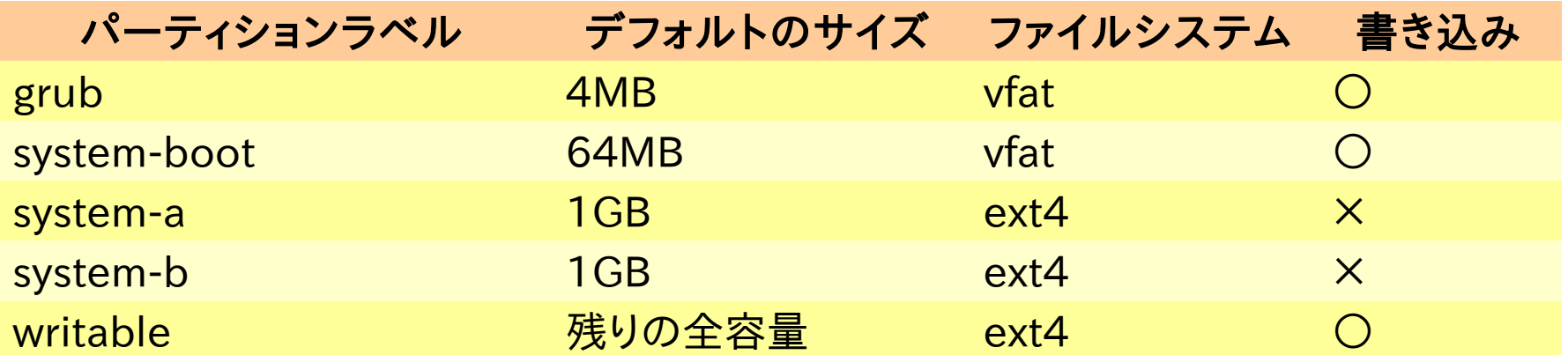

実際のパーティション構成

- sda3とsda4がそれぞれsystem-aとsystem-b
- System-a/bはリードオンリー
- sda5が書き込み可能

\$ sudo fdisk -l Device Start End Sectors Size Type /dev/sda1 8192 16383 8192 4M BIOS boot /dev/sda2 16384 147455 131072 64M EFI System /dev/sda3 147456 2244607 2097152 1G Linux filesystem 2244608 4341759 2097152 1G Linux filesystem /dev/sda5 4341760 19042303 14700544 7G Linux filesystem

\$ mount -l | grep -e 'sda[3-4]' -e ' /writable ' | sort /dev/sda3 on / type ext4 (ro,relatime,data=ordered) [system-a] /dev/sda4 on /writable/cache/system type ext4 (ro,relatime,data=ordered) [system-b] /dev/sda5 on /writable type ext4 (rw,relatime,discard,data=ordered) [writable]

# Snappyのアップデート

• apt-getは使えない!

\$ sudo apt-get update Ubuntu Core does not use apt-get, see 'snappy --help'!

\$ snappy list -u Name Date Version ubuntu-core\* 2015-05-30 72<br>generic-amd64\* 1-01-01 1.1.1 generic-amd $64*$  1-01-01

\$ sudo snappy update \$ sudo reboot

\$ snappy list -v Name **Date** Version Developer ubuntu-core 2015-05-30 72 ubuntu generic-amd64 2015-05-30 1.1.1

Snappyのロールバック

- ひとつ前のバージョンへロールバックできる
- 再起動後にはマウントされているルートパーティ ンが変化(snap)する

\$ snappy info ubuntu-core channel: ubuntu-core/15.04/edge version: 72 updated: 2015-05-30 05:32:21 +0000 UTC

\$ sudo snappy rollback ubuntu-core Setting ubuntu-core to version 39

\$ sudo reboot

\$ mount -l | grep sda[3-4] | sort

"snap"パッケージのインストール

- hello-world入れてみる
- docker入れてowncloudを動かしてみる
- owncloudにブラウザからアクセスできることを確認

#### \$ snappy search

```
$ sudo snappy install hello-world
Starting download of hello-world
Name Date Version Developer
ubuntu-core 2015-04-23 39 ubuntu
hello-world 2015-05-30 1.0.15 canonical
generic-amd64 2015-05-30 1.1.1
```
\$ sudo snappy install docker sudo snappy install owncloud

アプリケーションとフレームワーク

- hello-worldやowncloudはアプリケーション(apps)
- 対してdockerはフレームワーク(frameworks)
- · appsがコンテナに閉じ込められているのに対し、frameworl 他のappsに機能を提供できる
- appsはframeworksに依存できるけど、apps同士の依存関係 は定義できない

\$ snappy info release: ubuntu-core/15.04/edge architecture: amd64 frameworks: docker apps: hello-world, owncloud

#### 参考資料

- https://developer.ubuntu.com/en/snappy/start/
- https://developer.ubuntu.com/en/snappy/tutorials /using-snappy/
- https://developer.ubuntu.com/en/snappy/guides/fi lesystem-layout/
- https://developer.ubuntu.com/en/snappy/guides/f rameworks/
- https://wiki.ubuntu.com/SecurityTeam/Specificatio ns/SnappyConfnement